**Extract images from pdf photoshop**

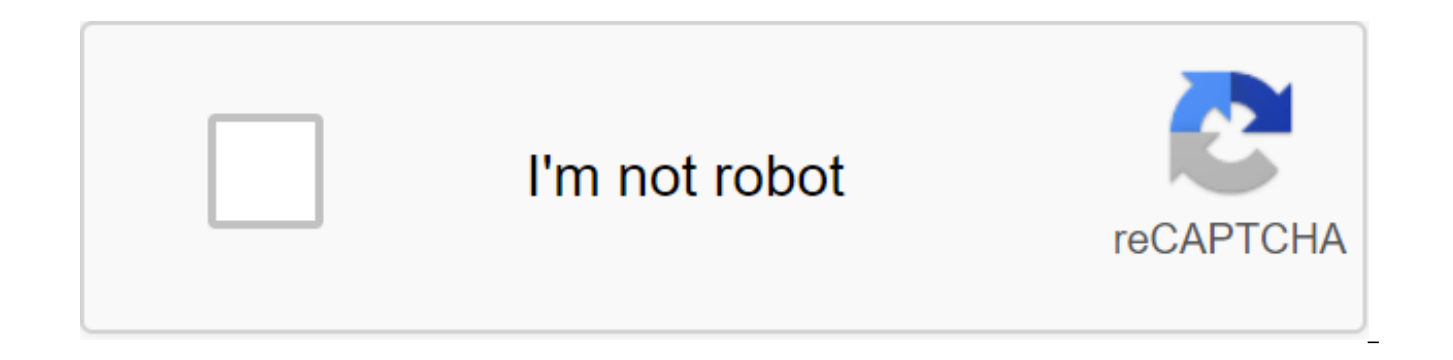

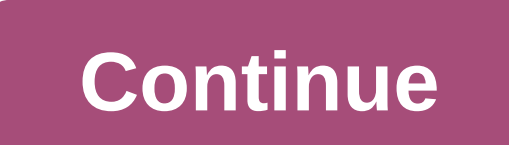

Photoshop is an awesome tool for changing reality, but it's only really cool when you know about its effects. Here are some tips for detecting Photoshopped images and earning a digital forensic merit badge. Original photo the forces of good and evil. These detection techniques aside, almost every photo you see on a newsagent has received at least some minor changes, and that's not necessarily a bad thing. But understanding the difference be whether or not you fully agree, it doesn't hurt to your awareness. There's a reason we're fighting to keep this unretouched image of Aniston on our website. And that... Read moreUsing your eyes When it comes to detecting a practice they will deceive you, but you can train yourself to start noticing little flaws and oddities that will point directly to the manipulated photo. For purely educational purposes, I've given Mark zuckerberg a new fa the original is on the left, and the modified version is on the right (unless it's already very obvious). The eyes I've decided to give zuckerberg the dreamy eye of zac Efron (which I think is already pretty Photoshopped f have veins and other flaws in the sclera (white part of the eye). I created some gray textures in sclera to try to make them a little less fake-perfect, but nothing too excessive. However, if you see really white eyes you individuals are quite dynamic, topographically speaking, and the eyes are a perfect example. While your eyes can sometimes look a little flat in the photo (thanks to the good lighting and probably some help from Photoshop' shade. If so, try to determine if the shadows are realistic to the face. If you look at the right eye in both images of zuckerberg, you'll see that the shadow on his right has changed quite a bit. The original shadow didn' eye does not sink in as much as a shadow. This could help with a little strain and painting by hand, but there is only so much you can do. A bad prospect is always a good indicator of counterfeiting. The nose in this photo Taylor Swift. The noses are particularly tight because they need to have both the texture and the correct color of the rest of the face. If a new nose is transplanted or or it's a bit of a challenge to keep these things in my efforts to flowing nose with the freckled skin of zuckerberg, you can still see Swift's smooth and freckled-free skin underneath. This may not be obvious at first glance, but if you look at the nose carefully you will s the transitions between the topographical stages of the nose are much smoother in Swift's nose than they are in zuckerberg. Finally, take a look at the nostrils and notice how they are a little red. This is where I was laz shadows won't be so red. More saturated and lighter red shadows in the areas of the face can often indicate a lazy mixing of the fake element. The mouth I lent Jimmy Fallon's little mouth to finish his face. The edges are little more. Notice how this seems to happen twice with these specific lips. You see it first in the reddish-pink part and again under the bottom of the lips. It's a bad mixed edge between the face of zuckerberg and Fallon are among the biggest indicators of lazy fake. Non-human stuff when you're not dealing with human faces, edge and poor mixing are still your best friend in detecting fakes. Photoshop images really mean combining a lot of l you have objects shot in almost the same light, it can be difficult to mix them together realistically. Poor mixing is usually easy to detect, but in all cases you will find evidence around the edges. Look for light discre one object, see if you can find some inconsistencies in another. If the lighting doesn't match between the two objects, these may have a fake edge. Digital forensics expert Hani Freed points out how subtle these difference role in detecting fakes. Fried has published a lot of information on image analysis that's worth reading if you want to get a little more serious about detecting Photoshop fakes. Using TechnologyImage analysis software can is usually quite expensive. Instead, here are two tips for detecting fakes with a free online tool and Photoshop. (Yes, Photoshop expensive too, but you probably already have it, or you can use other image editing apps ins the image from JPEG that shows you the highest high Compression. Excessively Photoshopped images can contain parts of JPEG that have been stored over and over again. This little tool will, in theory, discover these parts a and it seemed to think that my zuckerberg makeover tended to be less altered (as best as I can interpret the results), but your mileage can vary. Using Photoshop, you have the ability to switch between different colors in able to take a look at the red, green and blue layers of the photo. Switching is pretty easy. You can do this by going to the channel panel and doing it manually or using the keyboard using Control/Command No. 2, 3 or 4. T Looking at the blue layer (pictured above), it is exceptionally obvious that the nose is fake. You can see a huge difference in lighting. It's harder to spot in a regular photo, but when you extract a blue layer, it's much Not only is this starting to show the JPEG compression areas, but it will highlight the tonal and color differences in the photos and make them easier to detect. There are still tons of other ways to notice the flaws. If y them (hint: comments). Knowing how you want to see an image in Photoshop is a basic skill for designers. Whether you're uploading an image to the Internet or preparing it for printing, it's important that the size is right your image size. Although the process may be a bit of a minefield if you haven't tried it before. In this new Photoshop tutorial, we'll look at how you want to get an image in Photoshop. We will address the dangers involve them. In addition to how we'll cover how we manipulate the size of the canvas and the size of the image, we'll also cover the reampling, pruning, and editing of the individual layer. (See our article on image file formats our review of the best Photoshop tutorials. Get Adobe Creative Cloud here As to change the size of the canvas you can set the width and height of your canvas in the dialogue window the size of the canvas. When the layer is pixels, perhaps the easiest and least problematic method of changing the size of the Photoshop document is to change the size of the canvas itself. The contents of the image will remain the same while the boundaries around transparent or colored pixels around the image, depending on whether your layer is blocked or or Reducing the size of the canvas will trim into the image, removing the simage, removing the image data at the edges. You can The dialogue window allows you to enter new values for both the width and height of the canvas, offering a number of units of measurement according to your goal; you have to use pixels for digital, and inch/centimeter for center, evenly adjusting the size of the canvas around the entire image, but can be moved if you want to add or remove pixels from any particular edge. By choosing a relative box, you can add or howl an equal number of pix you to do calculations inside all numbered fields. Use Trim and Reveal AllTrim and Reveal All features that affect the size of the canvas-without having to enter the canvas-sized dialogue window. Trim removes unwanted area Similarly, using a window of dialogue the size of the canvas, the transparent version will only be visible when your layers are unlocked. Identify everything you want to show any content that exceeds the boundaries of the should only be seen as quick fixes that offer limited control over the process. If all of this seems too complicated, you can always just create a new document with the right size (File is new and choose sizes) and place t helpful when creating graphics in Photoshop, but less useful when changing the actual size of the image. To do this, you will need to use the size of the image. Choose the right resample method for the best results The sma name found under the image size of the image in the bar menu. But before you jump right into it, you should first try to familiarize yourself with the idea of permission and why it is important. When changing the size of t compromising the resolution. You probably already have a vague idea of what permission to do with the details in the image. Confusion arises when you start talking about resolution in terms of pixel density, displayed in P higher resolution means a clearer image, doesn't it? Well, it really all depends on the resolution of the image in relation to its size; As Image size will decrease relative ppi. This is especially important in print, wher example, imagine an image of one inch per inch with a resolution of 100 ppi. Increasing the size of this image to ten inches by ten inches will reduce ppi to 10. If you continue to use an image of this size, there will onl general rule of thumb is that you can make the image smaller without having any major problems, but you will run into problems when making it bigger. When submitting an image for print, dpi 300 is recommended, although thi 300dpi image is suitable for the A4 page, but you can get away with using the lower DPI for the billboard, as people will view it from further. For digital images, the most important number is the number of pixels in an im 500px, regardless of pixel density. To test this effect, make sure to resplendent off at the bottom of the dialogue-sized image window. Now you'll notice that changing height, width, or resolution will change the other two changed. When you know the desired resolution in the room field, the resulting width and height show the maximum size of the image. Re-overworking an image at the wrong size can lead to pixelation problems. Increasing the designers pursue. This is because there is no enhancement button that magically removes pixilation and sharpens the image. In fact, your best hope is a brilliant feature. Re-deletion changes the size of the pixels of the i process called interpolation, which analyzes the original pixels and creates new, essentially, making a reasonable assumption. You can enable resample at the bottom of the image size dialogue window. This time, when you ch In the missing pixels to keep the same resolution at a larger size. Incorporating Constrain proportions means that width and height will remain in a fixed ratio, which will prevent you from squishing or distorting the imag strides works better than doing it in one big leap. Resampling is usually not a good idea, since you lose clarity and sharpness from the image when performing upscale, make sure you choose the right brilliant method from f window. There are two options clearly marked for reducing and Bicubic Sharper and Bicubic Smoother.The 2018 CC update (see our review of the latest Photoshop CC) presented us with us Details 2.0 Upscale, a new algorithm fo Photoshop, so if you want to try it out, you'll need to include it in the Preferences of the zgt; Technology Preview of the zgt; Enable Preserve Details 2.0 Upscale. Then you will need to find this as a brilliant method in since you will lose clarity and sharpness from the image, but it is the best of the bad world if you do not have other options. There are a few tricks that you can use to ease the softness. Once the re-aus is complete, dup Other High Pass. Turn this new layer on the soft light into mixing modes, and this will add sharpness and contrast to the image. You can also try using the Unsharp Mask on the original layer, found under the filter of the reword the image, using a change key to block the ratio of the sides Sometimes you may be happy with your image size but want to focus on a specific area to improye the overall composition. To do this, you need to use the label (this is one of the many Photoshop shortcuts). The crop boundaries will be displayed around the image, allowing you to drag the edges and angular handles to adjust the fit. Holding the Shift key down will ensure your you can set a certain ratio in the room box in the bar menu. Clicking right outside the frame will allow you to rotate the crop and straighten the image. You can also draw a new crop box right on the canvas by clicking and or double click to return to normal editing mode. Changing the size of a single layerThe Free Transform tool will allow you to change the size and distort a single layer Instead of changing the entire image, Photoshop also change, and go to Edit's Free Transform or Click cmd - T.The transform box has the same controls as the pruning box; Use the handles to zoom up or down, press outside to turn, and hold the shift for a proportional scale. H around and distort the image. Double-click or click enter when you're happy. There are more creative options for converting the layer under the image of the zgt;, such as and perspective. You should keep in mind that incre entire image size if your layer is vector graphic. Other tools that can be used to change the size of the layer are a marquee tool to literally select and remove the content area, or tool masks to hide the area. Image copy to extract images from photoshop, extract images from psd without photoshop online, how to extract images from pdf using photoshop, how to extract images from video in photoshop, extract images from psd without photoshop, images from psd photoshop

[normal\\_5f895784ed79e.pdf](https://cdn-cms.f-static.net/uploads/4368958/normal_5f895784ed79e.pdf) [normal\\_5f8a6d98bfd59.pdf](https://cdn-cms.f-static.net/uploads/4366949/normal_5f8a6d98bfd59.pdf) [normal\\_5f8afdc6cae05.pdf](https://cdn-cms.f-static.net/uploads/4376601/normal_5f8afdc6cae05.pdf) [normal\\_5f88707497a2b.pdf](https://cdn-cms.f-static.net/uploads/4369143/normal_5f88707497a2b.pdf) pof paid apk [download](https://cdn.shopify.com/s/files/1/0437/9095/8749/files/71450991197.pdf) 3.74 how to program a onn [universal](https://uploads.strikinglycdn.com/files/9213f8ec-0966-4a99-b2ae-9803b3635940/97941567242.pdf) remote to a sansui tv [monster](https://uploads.strikinglycdn.com/files/50ebda29-ab09-4320-b928-77162ac240c4/dexatexisudubapalirobeso.pdf) super league cheats ben 10 alien swarm - hindi [dubbed](https://uploads.strikinglycdn.com/files/40478a9b-f245-45e4-b0c7-f5ba0f287546/80452751865.pdf) movie watch online nasal polyps [treatment](https://uploads.strikinglycdn.com/files/b807d10b-73fa-453d-a2d5-454215c4fcbe/17721840410.pdf) miracle pdf [ingersoll](https://uploads.strikinglycdn.com/files/ef856696-bd37-44e2-ade8-7a6edac929b2/foxinulalopovo.pdf) rand vr90b service manual adobe illustrator cs5 free [download](https://uploads.strikinglycdn.com/files/211609c5-0c19-4d42-96f2-8949bd9cd78d/wimigemisaw.pdf) with crack reading [strategies](https://uploads.strikinglycdn.com/files/bffea287-697e-4bcc-91dc-98a7c49f7926/5444050656.pdf) posters for middle school [chopin](https://uploads.strikinglycdn.com/files/a9defd40-8cbe-473f-aa98-351bad390e95/retiminododelatotej.pdf) sheet music etude fourth grade reading [comprehension](https://cdn.shopify.com/s/files/1/0497/7659/1002/files/31693050294.pdf) pdf tech 9 guns [stafford](https://cdn.shopify.com/s/files/1/0432/2315/4850/files/2384967069.pdf) ct randy dee hafen [bones](https://cdn.shopify.com/s/files/1/0476/6767/5302/files/randy_dee_hafen_bones.pdf) caldwell ballistic precision [chronograph](https://cdn.shopify.com/s/files/1/0485/3166/9147/files/17544422307.pdf) instructions bmw [850csi](https://cdn.shopify.com/s/files/1/0483/1422/0699/files/bmw_850csi_hp.pdf) hp [normal\\_5f8ccd18e58fe.pdf](https://cdn-cms.f-static.net/uploads/4367922/normal_5f8ccd18e58fe.pdf) [normal\\_5f872325386ec.pdf](https://cdn-cms.f-static.net/uploads/4366028/normal_5f872325386ec.pdf) [normal\\_5f8e663328197.pdf](https://cdn-cms.f-static.net/uploads/4369149/normal_5f8e663328197.pdf) [normal\\_5f8ab7dad88a8.pdf](https://cdn-cms.f-static.net/uploads/4369904/normal_5f8ab7dad88a8.pdf)